# Protura 1.7.4 Errata

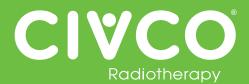

#### Validated Interfaces:

| Interface             | Version(s)   |
|-----------------------|--------------|
| Cablon Theraview      | v5.2.24      |
| Cablon Theraview TCSA | v3.1.7       |
| Elekta MOSAIQ         | v2.5<br>v2.6 |
| Elekta iCOM           | v13          |
| Elekta XVI            | v4.5<br>v5.0 |

| Interface          | Version(s)          |
|--------------------|---------------------|
| VisionRT AlignRT   | v5.0.1747           |
| Varian 4DTC        | v11.1.5<br>v13.0.20 |
| Varian OBI         | v1.5.20<br>v1.6.10  |
| Varian ARIA        | v11                 |
| Varian with MOSAIQ | v2.6                |

## For all Protura Systems:

| Ref #  | Errata Item                                                                                                    | Comments and Recommendations                                                                                                    |
|--------|----------------------------------------------------------------------------------------------------|----------------------------------------------------------------------------------------------------|
| PRO-38 | Duplicate Access Keys are allowed when importing a configuration file containing multiple IGRT configuration files.                                                                                                    | Ensure each IGRT System has a unique Access Key.                                                                                                    |
| PRO-82 | In Configurations   IGRT Coordinate Systems, if IGRT Coordinate<br>System Data Type is set to 'Offsets' and Couch Rotation<br>Compensation checkbox is checked, validation on Proposed Values<br>fields does not take rotation compensation into account resulting in<br>some allowable shifts being displayed as 'not possible'. | <ul> <li>Try one or more of the following:</li> <li>If a redundant error appears, move couch to Zero Position and send shifts again.</li> <li>Split shifts by applying translational shifts with pedestal and rotational shifts with Protura.</li> <li>If there is one larger shift (e.g. pitch is 2.5), enter large shift only and select "Move." When prompted to select Yes or No to "Continue to Treatment," select "No," and enter other shifts. Always verify Protura has applied all necessary shifts before treating.</li> <li>Enter smaller values for large rotational shifts (e.g. 2.4 instead of 2.5) to determine largest rotational values allowed by Protura.</li> </ul> |

#### For Protura System interfaced with Varian System:

| Ref # | Errata Item                                                                                                    | Comments and Recommendations                   |
|-------|----------------------------------------------------------------------------------------------------|------------------------------------------------|
| N/A   | Varian ARIA Offline Review provides Pitch and Roll values with opposite sign conventions (+/-) than what was saved in OBI v1.5. Therefore, Protura Patient Reports will have opposite sign values for Pitch and Roll as compared to Offline Review. | This issue was resolved by Varian in OBI V1.6. |

# Protura 1.7.4 Errata

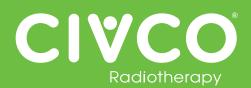

| Ref #                                                                                                    | Errata Item                                                                                                    | Comments and Recommendations                                                                                                    |
|----------------------------------------------------------------------------------------------------|----------------------------------------------------------------------------------------------------|----------------------------------------------------------------------------------------------------|
| PRO-2371 When using ARIA v11+ and the patient requires a new simulation scan during a fractionated treatment schedule, the OBI shift alignment for the following treatment fractions will import incorrect The Protura software Proposed Values will display large translatio values. | Configured for All 6 degrees Protura:<br>Following the Save Match, the Proposed shift values in Protura will<br>display in red and a move attempt will provide a user error. The user<br>will need to enter the Proposed Values manually prior to selection<br>Move. |                                                                                                    |
|                                                                                                    |                                                                                                    | Configured for Varian Integration with Pedestal Shifts:<br>Following the Save Match, the Proposed shift values will display with<br>large translation values. The user will need to enter in the Proposed<br>Values manually prior to selection Move.                                                                |
|                                                                                                    |                                                                                                    | Attempting a Protura move with the large translations will send the large shifts to the pedestal, which may result in an error based on the Varian Allowable Range. The user should cancel these shifts, Unlock the Pedestal in the Protura software, re-Save Match, and then enter in the Proposed Values manually. |

### For Protura System interfaced with Elekta System:

| Ref #    | Errata Item                                            | Comments and Recommendations                                                                 |
|----------|--------------------------------------------------------|----------------------------------------------------------------------------------------------|
| PRO-1904 | Protura buttons greyed out when they should be active. | User needs to click on Protura screen (not hardware buttons) to activate window and buttons. |

### For Protura System configured with Remote Control interface:

| Ref #    | Errata Item                                                                                                    | Comments and Recommendations                                                                                                    |
|----------|----------------------------------------------------------------------------------------------------|----------------------------------------------------------------------------------------------------|
| PRO-1843 | All remote moves are reported as being "Not for Treatment" when using API 1.0.                                                                                                    | The position of Protura is still correct, only the report is incorrect. The report is only used for historical purposes of pedestal and shift data.                                                                                                    |
| N/A      | When Remote Control is enabled, if Protura has a dialog box open<br>while the AlignRT software opens a patient, the AlignRT software will<br>provide a network issue with Protura and close. | Clear any dialog boxes in Protura prior to opening a patient in the AlignRT software.<br>If network issue does occur due to a Protura dialog box being open,                                                                                                    |
|          |                                                                                                    | prior to reopening AlignRT software, in the Protura software go to<br>Tools/Config, then close the Configuration screen. This will provide<br>a connection reset in Protura which will allow AlignRT to re-establish<br>connection. Proceed with reopening AlignRT application and patient in<br>AlignRT system. |